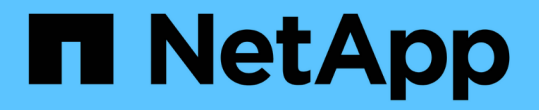

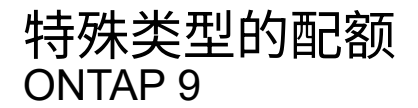

NetApp September 12, 2024

This PDF was generated from https://docs.netapp.com/zh-cn/ontap/volumes/default-quotas-concept.html on September 12, 2024. Always check docs.netapp.com for the latest.

# 目录

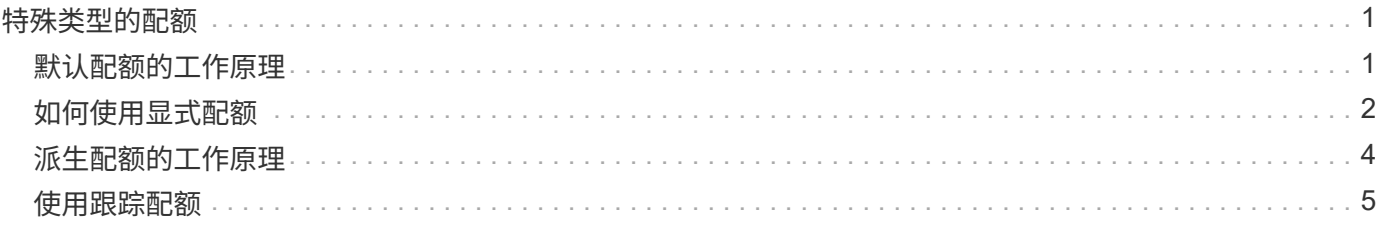

## <span id="page-2-0"></span>特殊类型的配额

### <span id="page-2-1"></span>默认配额的工作原理

您可以使用默认配额将配额应用于给定配额类型的所有实例。例如,默认用户配额会影响 系统上指定 FlexVol 卷或 qtree 的所有用户。此外,您还可以通过默认配额轻松修改配 额。

您可以使用默认配额自动对一组大型配额目标应用限制,而无需为每个目标创建单独的配额。例如,如果要将大 多数用户的磁盘空间限制为 10 GB ,则可以指定一个 10 GB 磁盘空间的默认用户配额,而不是为每个用户创建 一个配额。如果您要对特定用户应用不同的限制,则可以为这些用户创建显式配额。(显式配额—包含特定目标 或目标列表的配额—覆盖默认配额。)

此外,通过默认配额,您可以在希望配额更改生效时使用调整大小,而不是重新初始化。例如,如果向已具有默 认用户配额的卷添加显式用户配额,则可以通过调整大小来激活新配额。

默认配额可以应用于所有三种类型的配额目标(用户,组和 qtree )。

默认配额不一定具有指定的限制;默认配额可以是跟踪配额。

配额由空字符串( "" )或星号( \* )的目标指示,具体取决于上下文:

- 使用创建配额时 volume quota policy rule create 命令、设置 -target 参数添加到空字符串("")将 创建默认配额。
- 在中 volume quota policy rule create 命令、 -qtree 参数用于指定配额规则应用到的qtree的名 称。此参数不适用于树类型规则。对于卷级别的用户或组类型规则,此参数应包含 "" 。
- 在的输出中 volume quota policy rule show 命令时、系统将显示一个默认配额、其目标为空字符 串("")。
- 在的输出中 volume quota report 命令时、默认配额显示时带有星号(\*)作为ID和配额说明符。

默认用户配额示例

以下配额规则使用默认用户配额对vol1的每个用户应用50 MB的限制:

cluster1::> volume quota policy rule create -vserver vs0 -volume vol1 -policy-name default -type user -target "" -qtree "" -disk-limit 50m cluster1::> volume quota policy rule show -vserver vs0 -volume vol1 Vserver: vs0 Policy: default Volume: vol1 Soft Soft User Disk Disk Files Files Type Target Qtree Mapping Limit Limit Limit Limit Threshold ----- -------- ------- ------- -------- ------- ------ ------- -------- user "" "" off 50MB --

如果系统上的任何用户输入的命令会发生原因该用户的数据在 vol1 中占用超过 50 MB 的空间(例如,从编辑器 写入文件),则该命令将失败。

### <span id="page-3-0"></span>如何使用显式配额

您可以使用显式配额为特定配额目标指定配额,或者覆盖特定目标的默认配额。

显式配额用于指定特定用户,组或 qtree 的限制。显式配额将替换同一目标的任何默认配额。

为具有派生用户配额的用户添加显式用户配额时,必须使用与默认用户配额相同的用户映射设置。否则,在调整 配额大小时,显式用户配额将被拒绝,因为它被视为新配额。

显式配额只会影响同一级别(卷或 qtree )的默认配额。例如, qtree 的显式用户配额不会影响包含该 qtree 的 卷的默认用户配额。但是, qtree 的显式用户配额会覆盖(替换由定义的限制)该 qtree 的默认用户配额。

#### 显式配额示例

以下配额规则定义了一个默认用户配额、该配额会将vol1中的所有用户限制为50 MB的空间。但是、由于显式配 额(以粗体显示)、用户jsmith可以获得80 MB的空间:

cluster1::> volume quota policy rule create -vserver vs0 -volume vol1 -policy-name default -type user -target "" -qtree "" -disk-limit 50m

cluster1::> volume quota policy rule create -vserver vs0 -volume vol1 -policy-name default -type user -target "jsmith" -qtree "" -disk-limit 80m

cluster1::> volume quota policy rule show -vserver vs0 -volume vol1

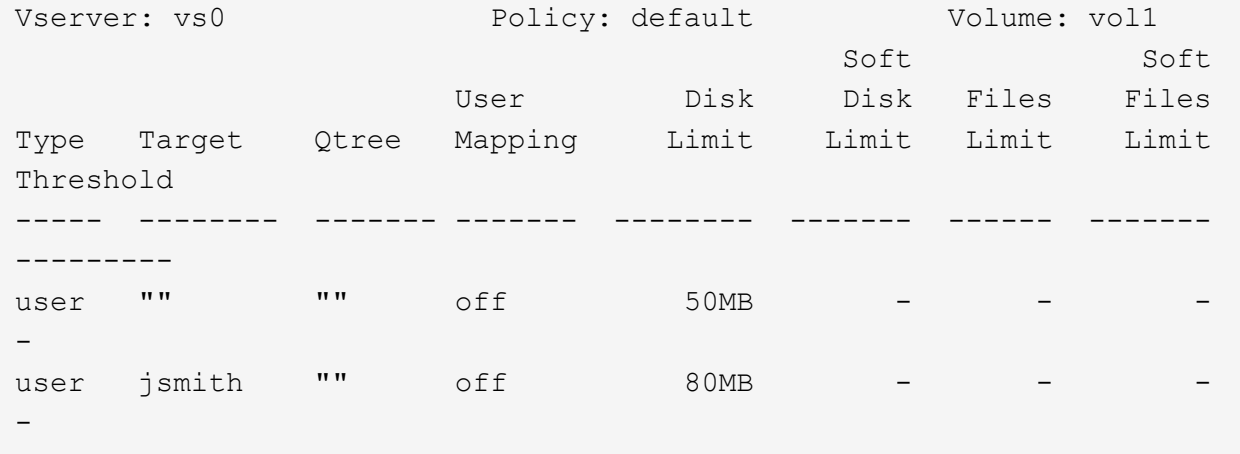

以下配额规则会将指定用户(由四个ID表示)限制为vol1卷中的550 MB磁盘空间和10、000个文件:

```
cluster1::> volume quota policy rule create -vserver vs0 -volume vol1
-policy-name default -type user -target "
jsmith,corp\jsmith,engineering\john smith,S-1-5-32-544" -qtree "" -disk
-limit 550m -file-limit 10000
cluster1::> volume quota policy rule show -vserver vs0 -volume vol1
Vserver: vs0 Policy: default Volume: vol1
  Soft Soft
                      User Disk Disk Files Files
Type Target Qtree Mapping Limit Limit Limit Limit
Threshold
----- -------- ------- ------- -------- ------- ------ -------
---------
user "jsmith,corp\jsmith,engineering\john smith,S-1-5-32-544"
              " " " 0f1" 550MB - 10000 - 10000" --
```
以下配额规则将eng1组的磁盘空间限制为150 MB、并且proj1 qtree中的文件数不限:

cluster1::> volume quota policy rule create -vserver vs0 -volume vol2 -policy-name default -type group -target "eng1" -qtree "proj1" -disk-limit 150m cluster1::> volume quota policy rule show -vserver vs0 -volume vol2 Vserver: vs0 Policy: default Volume: vol2 Soft Soft User Disk Disk Files Files Type Target Qtree Mapping Limit Limit Limit Limit Threshold ----- -------- ------- ------- -------- ------- ------ ------- -------- group engl projl off 150MB --

以下配额规则将卷vol2中的proj1 qtree限制为750 MB磁盘空间和75、000个文件:

cluster1::> volume quota policy rule create -vserver vs0 -volume vol2 -policy-name default -type tree -target "proj1" -disk-limit 750m -file -limit 75000 cluster1::> volume quota policy rule show -vserver vs0 -volume vol2 Vserver: vs0 Policy: default Volume: vol2 **Soft Soft Soft Soft Soft Soft Soft Soft**  User Disk Disk Files Files Type Target Qtree Mapping Limit Limit Limit Limit Threshold ----- -------- ------- ------- -------- ------- ------ ------- -------- tree proj1 "" - 750MB - 75000 - -

### <span id="page-5-0"></span>派生配额的工作原理

默认配额而不是显式配额(具有特定目标的配额)所强制实施的配额称为 \_derived quot配 额 。

派生配额的数量和位置取决于配额类型:

- 卷上的默认树配额会为卷上的每个qtree创建派生默认树配额。
- •默认用户或组配额会为拥有同一级别文件(卷或 qtree )的每个用户或组创建派生用户或组配额。

• 卷上的默认用户配额或组配额会在每个具有树配额的qtree上创建派生默认用户配额或组配额。

派生配额的设置(包括限制和用户映射)与相应默认配额的设置相同。例如,卷上磁盘限制为 20 GB 的默认树 配额会为卷中的 qtree 创建磁盘限制为 20 GB 的派生树配额。如果默认配额是跟踪配额(无限制),则派生配 额也会跟踪配额。

要查看派生配额,您可以生成配额报告。在报告中,派生用户或组配额由一个配额说明符指示,该说明符可以为 空或星号( \* )。但是,派生树配额具有配额说明符;要标识派生树配额,必须在卷上查找具有相同限制的默认 树配额。

显式配额通过以下方式与派生配额进行交互:

- 如果同一目标已存在显式配额,则不会创建派生配额。
- 如果为目标创建显式配额时存在派生配额,则可以通过调整大小来激活显式配额,而无需执行完整配额初始 化。

### <span id="page-6-0"></span>使用跟踪配额

跟踪配额会生成磁盘和文件使用情况报告、并且不会限制资源使用量。使用跟踪配额时、 修改配额值的中断程度较低、因为您可以调整配额大小、而不是将其关闭再打开。

要创建跟踪配额,请省略磁盘限制和文件限制参数。这将指示 ONTAP 监控该目标在该级别(卷或 qtree )的磁 盘和文件使用情况,而不施加任何限制。的输出中会指示跟踪配额 show 命令和配额报告、并为所有限制使用破 折号("-")。在使用System Manager UI创建显式配额(具有特定目标的配额)时、ONTAP会自动创建跟踪配额。使 用命令行界面时、存储管理员会在显式配额之外创建跟踪配额。

您还可以指定一个 \_default 跟踪配额 \_ ,用于对目标的所有实例进行适用场景。通过默认跟踪配额,您可以跟 踪配额类型的所有实例(例如,所有 qtree 或所有用户)的使用情况。此外,如果希望配额更改生效,则可以使 用调整大小而不是重新初始化。

示例

跟踪规则的输出显示了qtree、用户和组的跟踪配额、如以下卷级跟踪规则示例所示:

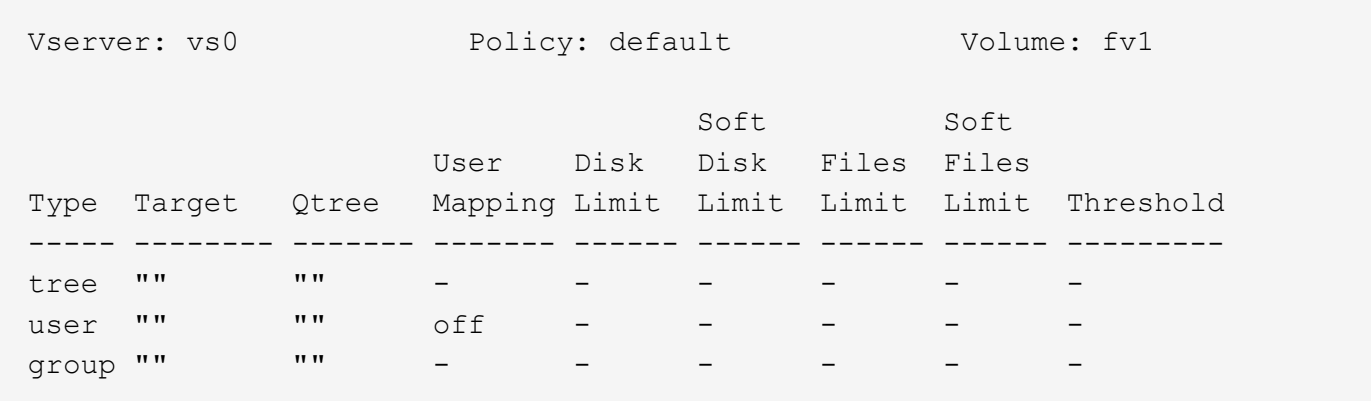

#### 版权信息

版权所有 © 2024 NetApp, Inc.。保留所有权利。中国印刷。未经版权所有者事先书面许可,本文档中受版权保 护的任何部分不得以任何形式或通过任何手段(图片、电子或机械方式,包括影印、录音、录像或存储在电子检 索系统中)进行复制。

从受版权保护的 NetApp 资料派生的软件受以下许可和免责声明的约束:

本软件由 NetApp 按"原样"提供,不含任何明示或暗示担保,包括但不限于适销性以及针对特定用途的适用性的 隐含担保,特此声明不承担任何责任。在任何情况下,对于因使用本软件而以任何方式造成的任何直接性、间接 性、偶然性、特殊性、惩罚性或后果性损失(包括但不限于购买替代商品或服务;使用、数据或利润方面的损失 ;或者业务中断),无论原因如何以及基于何种责任理论,无论出于合同、严格责任或侵权行为(包括疏忽或其 他行为),NetApp 均不承担责任,即使已被告知存在上述损失的可能性。

NetApp 保留在不另行通知的情况下随时对本文档所述的任何产品进行更改的权利。除非 NetApp 以书面形式明 确同意,否则 NetApp 不承担因使用本文档所述产品而产生的任何责任或义务。使用或购买本产品不表示获得 NetApp 的任何专利权、商标权或任何其他知识产权许可。

本手册中描述的产品可能受一项或多项美国专利、外国专利或正在申请的专利的保护。

有限权利说明:政府使用、复制或公开本文档受 DFARS 252.227-7013(2014 年 2 月)和 FAR 52.227-19 (2007 年 12 月)中"技术数据权利 — 非商用"条款第 (b)(3) 条规定的限制条件的约束。

本文档中所含数据与商业产品和/或商业服务(定义见 FAR 2.101)相关,属于 NetApp, Inc. 的专有信息。根据 本协议提供的所有 NetApp 技术数据和计算机软件具有商业性质,并完全由私人出资开发。 美国政府对这些数 据的使用权具有非排他性、全球性、受限且不可撤销的许可,该许可既不可转让,也不可再许可,但仅限在与交 付数据所依据的美国政府合同有关且受合同支持的情况下使用。除本文档规定的情形外,未经 NetApp, Inc. 事先 书面批准,不得使用、披露、复制、修改、操作或显示这些数据。美国政府对国防部的授权仅限于 DFARS 的第 252.227-7015(b)(2014 年 2 月)条款中明确的权利。

商标信息

NetApp、NetApp 标识和 <http://www.netapp.com/TM> 上所列的商标是 NetApp, Inc. 的商标。其他公司和产品名 称可能是其各自所有者的商标。